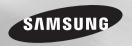

# Blu-ray<sup>™</sup> Disc Player user manual

## imagine the possibilities

Thank you for purchasing this Samsung product. To receive more complete service, please register your product at www.samsung.com/register

ENGLISH

# Safety Information

### Warning

TO REDUCE THE RISK OF ELECTRIC SHOCK, DO NOT REMOVE THE COVER (OR BACK). NO USER-SERVICEABLE PARTS ARE INSIDE. REFER SERVICING TO QUALIFIED SERVICE PERSONNEL.

| 4                                                                                                    | CAUTION<br>RISK OF ELECTRIC SHOCK<br>DO NOT OPEN                                                                                                    |                                                                           |
|----------------------------------------------------------------------------------------------------|----------------------------------------------------------------------------------------------------|---------------------------------------------------------------------------|
| This symbol indicates "dangerous<br>voltage" inside the product that presents<br>a risk of electric shock or personal injury. | CAUTION: TO REDUCE THE RISK<br>OF ELECTRIC SHOCK, DO NOT<br>REMOVE COVER (OR BACK) NO USER<br>SERVICEABLE PARTS INSIDE. REFER<br>SERVICING TO QUALIFIED SERVICE<br>PERSONNEL. | This symbol indicates important<br>instructions accompanying the product. |

Do not install this equipment in a confined space such as a bookcase or similar unit.

### WARNING

To prevent damage which may result in fire or electric shock hazard, do not expose this appliance to rain or moisture.

### CAUTION

Blu-ray Disc Player USES AN INVISIBLE LASER BEAM WHICH CAN CAUSE HAZARDOUS RADIATION EXPOSURE IF DIRECTED. BE SURE TO OPERATE Blu-ray Disc Player CORRECTLY AS INSTRUCTED.

### CAUTION

THIS PRODUCT UTILIZES A LASER. USE OF CONTROLS OR ADJUSTMENTS OR PERFORMANCE OF PROCEDURES OTHER THAN THOSE SPECIFIED HEREIN MAY RESULT IN HAZARDOUS RADIATION EXPOSURE. DO NOT OPEN COVERS AND DO NOT REPAIR YOURSELF. REFER SERVICING TO QUALIFIED PERSONNEL.

This product satisfies CE regulations when shielded cables and connectors are used to connect the unit to other equipment. To prevent electromagnetic interference with electric appliances, such as radios and televisions, use shielded cables and connectors for connections.

### IMPORTANT NOTE

The mains lead on this equipment is supplied with a molded plug incorporating a fuse. The value of the fuse is indicated on the pin face of the plug.

If it requires replacing, a fuse approved to BS1362 of the same rating must be used.

Never use the plug with the fuse cover omitted if the cover is detachable. If a replacement fuse cover is required, it must be of the same color as the pin face of the plug. Replacement covers are available from your dealer. If the fitted plug is not suitable for the power points in your house or the cable is not long enough to reach a power point, you should obtain a suitable safety approved extension lead or consult your dealer for assistance.

However, if there is no alternative to cutting off the plug, remove the fuse and then safely dispose of the plug. Do not connect the plug to a mains jack, as there is a risk of shock hazard from the bared flexible cord.

To disconnect the apparatus from the mains, the plug must be pulled out from the mains socket, therefore the mains plug shall be readily operable.

The product unit accompanying this user manual is licenced under certain intellectual property rights of certain third parties.

### CLASS 1 LASER PRODUCT

This Compact Disc player is classified as a CLASS 1 LASER product. Use of controls, adjustments or performance of procedures other than those specified herein may result in hazardous radiation exposure.

### CAUTION :

- CLASS 3B VISIBLE AND INVISIBLE LASER RADIATION WHEN OPEN. AVOID EXPOSURE TO THE BEAM (IEC 60825-1)
- THIS PRODUCT UTILIZES A LASER. USE OF CONTROLS OR ADJUSTMENTS OR PERFORMANCE OF PROCEDURES OTHER THAN THOSE SPECIFIED HEREIN MAY RESULT IN HAZARDOUS RADIATION EXPOSURE. DO NOT OPEN COVER AND DO NOT REPAIR YOURSELF. REFER SERVICING TO QUALIFIED PERSONNEL.

| CLASS 1  | LASER PRODUCT |
|----------|---------------|
| KLASSE 1 | LASER PRODUKT |
| LUOKAN 1 | LASER LAITE   |
| KLASS 1  | LASER APPARAT |
| PRODUCTO | LÁSER CLASE 1 |
|          |               |

### Precautions

### Important Safety Instructions

Read these operating instructions carefully before using the unit. Follow all the safety instructions listed below. Keep these operating instructions handy for future reference.

- 1. Read these instructions.
- 2. Keep these instructions.
- 3. Heed all warnings.
- 4. Follow all instructions.
- 5. Do not use this apparatus near water.
- 6. Clean only with a dry cloth.
- 7. Do not block any ventilation openings. Install in accordance with the manufacturer's instructions.
- Do not install near any heat sources such as radiators, heat registers, stoves, or other apparatus (including AV receivers) that produce heat.
- 9. Do not defeat the safety purpose of the polarized or grounding-type plug. A polarized plug has two blades with one wider than the other. A grounding type plug has two blades and a third grounding prong. The wide blade or the third prong are provided for your safety. If the provided plug does not fit into your outlet, consult an electrician for replacement of the obsolete outlet.
- 10. Protect the power cord from being walked on or pinched particularly at plugs, convenience receptacles, and the point where it exits the apparatus.
- **11.** Only use attachments/accessories specified by the manufacturer.

 Use only with the cart, stand, tripod, bracket, or table specified by the manufacturer, or sold with the apparatus. When a cart is

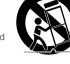

used, use caution when moving the cart/ apparatus combination to avoid injury from tip-over.

- 13. Unplug this apparatus during lightning storms or when unused for long periods of time.
- 14. Refer all servicing to qualified service personnel. Servicing is required when the apparatus has been damaged in any way, such as when the power-supply cord or plug is damaged, liquid has been spilled or objects have fallen into the apparatus, the apparatus has been exposed to rain or moisture, does not operate normally, or has been dropped.

### **Disc Storage & Management**

- Holding Discs
  - Fingerprints or scratches on a disc may reduce sound and picture quality or cause skipping

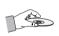

- Avoid touching the surface of a disc where data has been recorded.
- Hold the disc by the edges so that fingerprints will not get on the surface.
- Do not stick paper or tape on the disc.
- Cleaning Discs
  - If you get fingerprints or dirt on a disc, clean it with a mild detergent diluted in water and wipe with a soft cloth.

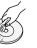

 When cleaning, wipe gently from the inside to the outside of the disc.

- Disc Storage
  - Do not keep in direct sunlight.
  - Keep in a cool ventilated area.
  - Keep in a clean protection jacket and store vertically.

### **Handling Cautions**

- Do not expose this apparatus to dripping or splashing. Do not put objects filled with liquids, such as vases on the apparatus.
- To turn this apparatus off completely, you must pull the power plug out of the wall socket. Consequently, the power plug must be easily and readily accessible at all times.
- Do not plug multiple electric devices into the same wall socket. Overloading a socket can cause it to overheat, resulting in a fire.
- Maintenance of Cabinet.
  - Before connecting other components to this player, be sure to turn them off.
  - If you move your player suddenly from a cold place to a warm place, condensation may occur on the operating parts and lens and cause abnormal disc playback. If this occurs, unplug the player, wait for two hours, and then connect the plug to the power outlet. Then, insert the disc, and try to play back again.
- If the product makes an abnormal noise or produces a burning smell or smoke, turn off the power switch immediately and disconnect the power plug from the wall outlet. Then, contact the nearest customer service centre for technical assistance. Do not use the product. Using the product as it is may cause a fire or an electric shock.

### Copyright

© 2013 Samsung Electronics Co.,Ltd. All rights reserved; No part or whole of this user's manual may be reproduced or copied without the prior written permission of Samsung Electronics Co.,Ltd.

# Contents

### SAFETY INFORMATION

| Warning                   | 2 |
|---------------------------|---|
| Precautions               | 2 |
| Disc Storage & Management | 3 |
| Handling Cautions         | 3 |
| Copyright                 | 3 |

### GETTING STARTED

| Before using the User Manual       | 4 |
|------------------------------------|---|
| Logos of Discs the player can play | 4 |
| Accessories                        | ô |
| Front Panel                        | 6 |
| Rear Panel                         | ô |
| Remote Control                     | 7 |

### CONNECTIONS

| Connecting to a TV7            |  |
|--------------------------------|--|
| Connecting to an Audio System8 |  |
| Connecting to a Network Router |  |

### SETTINGS

| The Initial Settings Procedure | 9 |
|--------------------------------|---|
| Menu Navigation                | 9 |
| Accessing the Settings Menu    | 9 |
| Display Settings               | 9 |
| Audio Settings1                | 0 |
| Network Settings1              | 1 |
| System Settings1               | 2 |

### 

### MEDIA PLAY

| Playing a Commercially Recorded Disc | .14 |
|--------------------------------------|-----|
| Playing Files on a USB Device        | .14 |
| Playing a Disc with User Recorded    |     |
| Content                              | .15 |
| Playing Content Located in Your PC   | .15 |
| Controlling Video Playback           | .15 |
| Controlling Music Playback           | .16 |
| Playing Photo Contents               | .17 |

### APPENDIX

| Troubleshooting | 17 |
|-----------------|----|
| Specifications  | 19 |

# Getting Started

### Before using the User Manual

### Disc Types and Contents your player can play

| Media | Disc Type                                                 | Details                                                                                                    |  |
|-------|-----------------------------------------------------------|----------------------------------------------------------------------------------------------------|--|
|       | Blu-ray Disc                                              | BD-ROM or BD-RE/-R recorded in the BD-RE format.                                                                                                    |  |
| VIDEO | DVD-VIDEO<br>DVD-RW<br>DVD-R<br>DVD+RW<br>DVD+RW<br>DVD+R | DVD-VIDEO, recorded DVD+RW/DVD-RW(V)/DVD-R/+R that have<br>been recorded and finalized, or a USB storage media containing DivX,<br>MKV or MP4 contents. |  |
| MUSIC | CD-RW/-R,<br>DVD-RW/-R,<br>BD-RE/-R                       | Music recorded on CD-RW/-R, DVD-RW/-R, BD-RE/-R or a USB storage media containing MP3 or WMA contents.                                                  |  |
| РНОТО | CD-RW/-R,<br>DVD-RW/-R,<br>BD-RE/-R                       | Photos recorded on CD-RW/-R, DVD-RW/-R, BD-RE/-R or a USB storage media containing JPEG contents.                                                       |  |

### NOTES

- The player may not play certain CD-RW/-R and DVD-R because of the disc type or recording conditions.
- If a DVD-RW/-R has not been recorded properly in DVD video format, it will not be playable.
- Your player will not play content that has been recorded on a DVD-R at a bit-rate that exceeds 10 Mbps.
- Your player will not play content that has been recorded on a BD-R or USB device at a bit rate that exceeds 25 Mbps.
- Playback may not work for some types of discs, or when you use specific functions, such as angle change and aspect ratio adjustment. Information about the discs is written in detail on the disc box. Please refer to this if necessary.
- When you play a BD-J title, loading may take longer than a normal title or some functions may perform slowly.

### Disc types your player cannot play

- HD DVD
- DVD-ROM/PD/ MV, etc
- DVD-RAM
   Super Audio CD

(except CD laver)

- DVD-RW (VR mode)
- 3.9 GB DVD-R for Authoring.
- CVD/CD-ROM/ CDV/CD-G/CD-I/LD (CD-Gs play audio only, not graphics.)

### **Region Code**

F

Both players and discs are coded by region.

These regional codes must match for a disc to play. If the codes do not match, the disc will not play.

The Region Number for this player is displayed on the rear panel of the player.

| Disc<br>Type    | Region<br>Code | Area                                                                                                    |  |
|-----------------|----------------|----------------------------------------------------------------------------------------------------|--|
|                 |                | North America, Central<br>America, South America,<br>Korea, Japan, Taiwan, Hong<br>Kong and South East Asia. |  |
| Blu-ray<br>Disc |                | Europe, Greenland, French<br>territories, Middle East, Africa,<br>Australia and New Zealand.                 |  |
|                 |                | India, China, Russia, Central<br>and South Asia.                                                             |  |
| DVD-<br>VIDEO   |                | The U.S., U.S. territories and Canada                                                                        |  |
|                 | 2              | Europe, Japan, the Middle East<br>Egypt, South Africa, Greenland                                             |  |
|                 | 3              | Taiwan, Korea, the Philippines,<br>Indonesia, Hong Kong                                                      |  |
|                 | 4              | Mexico, South America, Centra<br>America, Australia, New Zealar<br>Pacific Islands, Caribbean                |  |
|                 | 5              | Russia, Eastern Europe, India,<br>most of Africa, North Korea,<br>Mongolia                                   |  |
|                 | 6              | China                                                                                                    |  |

### Logos of Discs the player can play

| Blu-ray Disc |                                                           |
|--------------|-----------------------------------------------------------|
| Blu-ray Disc | BD-LIVE                                                   |
|              | PAL                                                       |
| DivX         | PAL broadcast System<br>in U.K., France,<br>Germany, etc. |

### Supported File Formats

### Notes on the USB connection

- Your player supports USB storage media, MP3 players, digital cameras, and USB card readers.
- The player does not support folder or file names longer than 128 characters.
- Some USB/External HDD/digital camera devices may not be compatible with the player.
- Your player supports the FAT16, FAT32, and NTFS file systems.
- Connect USB devices directly to the player's USB port. Connecting through a USB cable may cause compatibility problems.
- Inserting more than one memory device into a multi-card reader may cause the reader to operate improperly.
- The player does not support the PTP protocol.
- Do not disconnect a USB device during a "loading" process.
- The bigger the image resolution, the longer the image takes to display.
- This player cannot play MP3 files with DRM (Digital Rights Management) downloaded from commercial sites.

- Your player only supports video with a frame rate under 30 fps (frames per second).
- Your player only supports USB Mass Storage Class (MSC) devices such as thumb drives and USB HDD. (HUB is not supported.)
- Certain USB HDD Devices, multi-card readers and thumb drives may not be compatible with this player.
- If some USB devices require excessive power, they may be limited by the circuit safety device.
- If playback from a USB HDD is unstable, provide additional power by plugging the HDD into a wall socket.

If the problem continues, contact the USB HDD manufacturer.

- You must remove the USB storage device safely by performing the "Safely Remove USB" function to prevent possible damage to the USB memory.
   Press the HOME button to move to the home screen, press the YELLOW (C) button, and then press the C button.
- SAMSUNG is not responsible for any data file damage or data loss.
- Your player does not support NTFS compressed files, sparse files, or encrypted files.
- You can repair or format a USB device on your Desktop PC. (MS-Windows OS only)

### Video File Support

| File Extension  | Container  | Video Codec           | Audio Codec                               | Resolution |
|-----------------|------------|-----------------------|-------------------------------------------|------------|
| *.avi           | AVI        | DivX 3.11/4.x/5.x/6.1 | MP3<br>Dolby Digital<br>DTS<br>WMA<br>PCM | 1920x1080  |
|                 |            | MP4v3                 |                                           |            |
|                 |            | H.264 BP/MP/HP        |                                           | 1920x1080  |
| *.mkv           | MKV        | VC-1 AP               | MP3                                       | 1920x1080  |
|                 |            | DivX 5.1/6.0          | Dolby Digital<br>DTS                      | 1920x1080  |
|                 |            | H.264 BP/MP/HP        |                                           | 1920x1080  |
| *.wmv           | WMV (wmv9) | VC-1 AP               | WMA                                       | 1920x1080  |
|                 |            | VC-1 SM               |                                           | 1920x1080  |
| *.mp4           | MP4        | MP4 (mp4v)            | AAC                                       | 1920x1080  |
|                 |            | H.264 BP/MP/HP        |                                           | 1920x1080  |
| *.mpg<br>*.mpeg | PS         | MPEG1                 | MP1, 2                                    | 1920x1080  |
|                 |            | MPEG2                 | Dolby Digital                             | 1920x1080  |
|                 |            | H.264 BP/MP/HP        | DTS                                       | 1920x1080  |

### Limitations

- Even when a file is encoded by a supported codec listed above, the file might not be played if its content has a problem.
- Normal playback is not guaranteed if the file's container information is wrong or the file itself is corrupted.
- Files having a higher Bit rate/frame rate than standard may stutter during sound/video playback.
- The Seek (skip) function is not available if the file's index table is damaged.

### · Video decoder

- Supports up to H.264 Level 4.1 and AVCHD
- Does not support H.264 FMO/ASO/RS and VC1 SP/MP/AP L4
- MPEG4 SP, ASP : Below 1280 x 720 : 60 frames max Above 1280 x 720 : 30 frames max
- Does not support GMC 2 or higher

### · Audio decoder

- Supports WMA 7, 8, 9 and STD
- Does not support WMA sampling rate of 22050Hz mono.
- AAC: Max sampling rate: 96Khz (8, 11, 12, 16, 22,24, 32,44.1, 48, 64, 88.2, 96) Max bit rate: 320kbps

### Music File Support

| File Extension | Container | Audio Codec | Support Range                                                                                                |
|----------------|-----------|-------------|----------------------------------------------------------------------------------------------------|
| *.mp3          | MP3       | MP3         | -                                                                                                    |
| *.wma          | WMA       | WMA         | * Sampling rates (in kHz) - 8, 11, 16, 22, 32, 44.1, 48<br>* Bit rates - All bit-rates from 5kbps to 355kbps |

### **Picture File Support**

| File Extension           | Туре | Resolution |
|--------------------------|------|------------|
| *.jpg<br>*.jpeg<br>*.jpe | JPEG | 15360x8640 |
| *.png                    | PNG  | 15360x8640 |

### AVCHD (Advanced Video Codec High Definition)

- This player can play back AVCHD format discs. These discs are normally recorded and used in carncorders.
- The AVCHD format is a high definition digital video camera format.
- The MPEG-4 AVC/H.264 format compresses images with greater efficiency than the conventional image compressing format.
- Some AVCHD discs use the "x.v.Color" format. This player can play back AVCHD discs that use "x.v.Color" format.
- "x.v.Color" is a trademark of Sony Corporation.
- "AVCHD" and the AVCHD logo are trademarks of Matsushita Electronic Industrial Co., Ltd. and Sony Corporation.

### NOTES

- Some AVCHD format discs may not play, depending on the recording condition. AVCHD format discs need to be finalized.
- "x.v.Color" offers a wider color range than normal DVD camcorder discs.
- Some DivX, MKV and MP4 format discs may not play, depending on the video resolution and frame rate condition.

### Accessories

Check for the supplied accessories shown below.

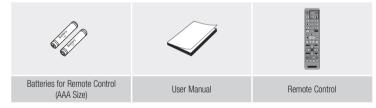

# PLAY/PAUSE BUTTON

Front Panel

### NOTES

DISC TRAY

When the player displays the Blu-ray Disc menu, you cannot start the movie by pressing the Play button on the player or the remote. To play the movie, you must select Play Movie or Start in the disc menu, and then press the cuton.

REMOTE CONTROL SENSOR

• You can perform software upgrades using the USB Host jack with a USB flash memory stick only.

### **Rear Panel**

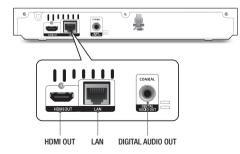

### **Remote Control**

### Tour of the Remote Control

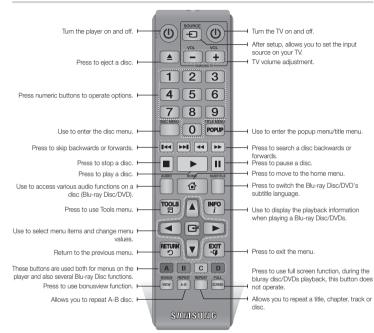

### Installing batteries

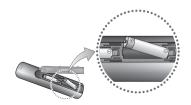

### 🗞 NOTES

- If the remote does not operate properly:
  - Check the polarity (+/-) of the batteries.
- Check if the batteries are drained.
- Check if the remote sensor is blocked by obstacles.
- Check if there is any fluorescent lighting nearby.

### CAUTION

 Dispose of batteries according to local environmental regulations. Do not put them in the household trash.

# Connections

### Connecting to a TV

Connect an HDMI cable (not supplied) from the HDMI OUT jack on the back of the product to the HDMI IN jack on your TV.

- Do not connect the power cord to the wall outlet until you have made all the other connections.
- When you change the connections, turn off all devices before you start.

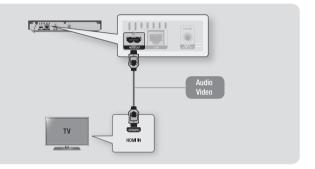

### NOTES

- If you use an HDMI-to-DVI cable to connect to your display device, you must also connect the Digital Audio Out on the player to an audio system to hear audio.
- An HDMI cable outputs digital video and audio, so you don't need to connect an audio cable.
- Depending on your TV, certain HDMI output resolutions may not work. Please refer to the user manual of your TV.
- When you connect the player to your TV using the HDMI cable or to a new TV, and then turn it on for the first time, the player automatically sets the HDMI output resolution to the highest supported by the TV.
- A long HDMI cable may cause screen noise. If this occurs, set HDMI Deep Color to Off in the menu.
- To view video in the HDMI 720p, 1080i, or 1080p output mode, you must use a High speed (category 2) HDMI cable.
- HDMI outputs only a pure digital signal to the TV.
   If your TV does not support HDCP (High-bandwidth Digital Content Protection), random noise appears on the screen.

### Connecting to an Audio System

You can connect the Blu-ray player to an audio system using one of the methods illustrated below.

- Do not connect the power cord to the wall outlet until you have made all the other connections.
- When you change the connections, turn off all devices before you start.

### Method 1 Connecting to an HDMI supported AV receiver

- Connect an HDMI cable (not supplied) from the HDMI OUT jack on the back of the product to the HDMI IN jack on your receiver.
- · Best quality (Recommended)

### Method 2 Connecting to an AV receiver with Dolby Digital or a DTS decoder

- Using a digital Coaxial cable (not supplied), connect the Coaxial Digital Audio Out jack on the
  product to the Digital Coaxial In jack of the receiver.
- Good quality
- You will hear sound only through the front two speakers with Digital Output set to PCM.

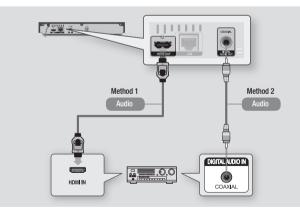

### **Connecting to a Network Router**

You can connect your player to your network router using one of the methods illustrated below. To use the DLNA network functionality, you must connect your PC to your network as shown in the illustrations.

### Wired Network

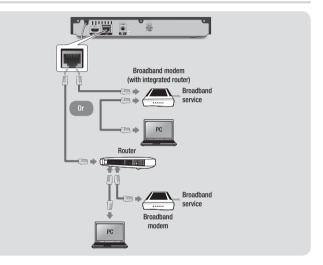

### NOTES

- Internet access to Samsung's software update server may not be allowed, depending on the router you use or your ISP's policy. For more information, contact your ISP (Internet Service Provider).
- DSL users, please use a router to make a network connection.

# Settings

### The Initial Settings Procedure

- The Home screen will not appear if you do not configure the initial settings.
- The OSD (On Screen Display) may change in this player after you upgrade the software version.
- The access steps may differ depending on the menu you selected.
- After the loading process of this product is finished, the panel buttons and remote control can be operated.

The Initial Settings Procedure lets you set the OSD and menu languages, configure the connection to your home network, and choose the aspect ratio output (screen size and format) that is correct for your TV.

### NOTES

- The Home menu will not appear if you do not configure the initial settings except as noted below.
- If you press the BLUE (D) button during network setup, you can access the Home menu even if the network setup is not completed yet.
- When you return to the Home menu, the full screen mode is cancelled automatically.
- If you want to display the Initial Setting screen again to make changes, press the button on the front panel of the player for more than 5 seconds with no disc inserted. This resets the player to its default settings.
- After the initial settings process is complete. you can operate the HDMI-CEC function.
- If you want to use the Anynet+(HDMI-CEC) function to aid in the initial set up process, please follow the instructions below.
   1) Connect the player to an Anynet+(HDMI-CEC) compliant Samsung TV using HDMI Cable.
   2) Set the Anynet+(HDMI-CEC) feature to On in both the TV and the player.
   3) Set the TV to the Initial Settings Procedure.

 If you leave the player in the stop mode for more than 5 minutes without using it, a screen saver will appear on your TV. If the player is left in the screen saver mode for more than 25 minutes, the power will automatically turn off.

### Menu Navigation

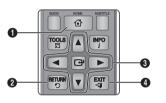

- HOME Button : Press to move to the Home
   menu.
- RETURN Button : Return to the previous menu.
- (Enter) / DIRECTION Button : Move the cursor or select an item. Activate the currently selected item.

Confirm a setting.

- EXIT Button : Press to exit the current menu.
- Home Menu

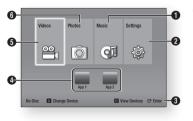

- 1 Selects Music.
- Selects Settings.
- Image: 3 Displays the buttons you can use on the remote to access functions.
- Selects applications.
- 5 Selects Videos.
- 6 Selects Photos.

### NOTES

 The Videos, Photos, and Music options require that you have an appropriate disc inserted into the player or a USB flash device attached to the player.

### Accessing the Settings Menu

To access the Settings menu and sub-menus, follow these steps:

- 1. Press the **POWER** button. The Home Menu appears.
- Press the <► buttons to select Settings, and then press the C button.
- Press the ▲▼ buttons to select the desired item, and then press the button.
- 5. Press the EXIT button to exit the menu.
- NOTES
  - The access steps may differ depending on the menu you selected. The OSD (On Screen Display) may change in this player after you upgrade the software version.

### **Display Settings**

You can configure various display options such as the TV Aspect Ratio, Resolution, etc.

### **TV** Aspect Ratio

Depending on the type of television you have, you may want to adjust the screen size setting.

### NOTES

- Depending on the disc type, some aspect ratios may not be available.
- If you select an aspect ratio and option which is different than the aspect ratio of your TV screen, the picture might appear to be distorted.

### BD Wise (Samsung TVs only)

BD Wise is Samsung's latest inter-connectivity feature. When you connect a Samsung player and a Samsung TV with BD Wise to each other via HDMI, and BD Wise is on in both the player and TV, the player outputs video at the video resolution and frame rate of the Blu-ray Disc/DVDs.

### NOTES

- When BD Wise is on, the Resolution setting automatically defaults to BD Wise and BD Wise appears in the Resolution menu.
- If the player is connected to a device that does not support BD Wise, you can not use the BD Wise function.
- For proper operation of BD Wise, set the BD Wise menu of both the player and the TV to On.

### Resolution

Lets you set the output resolution of the HDMI video signal to Auto, 1080p, 1080i, 720p or 576p/480p. The number indicates the number of lines of video per frame. The i and p indicate interlaced and progressive scan, respectively. The more lines, the higher the quality.

# Resolution according to the output mode

Blu-ray Disc/E-contents/Digital Contents
 playback

|                                  | HDMI / connected               |                                    |  |  |
|----------------------------------|--------------------------------|------------------------------------|--|--|
| Output                           | HDMI Mode                      |                                    |  |  |
| Setup                            | Blu-ray Disc                   | E-contents/<br>Digital<br>contents |  |  |
| BD Wise                          | Resolution of<br>Blu-ray Disc  | 1080p                              |  |  |
| Auto                             | Max. Resolution<br>of TV input | Max. Resolution<br>of TV input     |  |  |
| 1080p@60F<br>(Movie Frame : Off) | 1080@60F                       | 1080@60F                           |  |  |
| Movie Frame :<br>Auto (24Fs)     | 1080@24F                       | 1080p@24F                          |  |  |
| 1080i                            | 1080i                          | 1080i                              |  |  |
| 720p                             | 720p                           | 720p                               |  |  |
| 576p/480p                        | 576p/480p                      | 576p/480p                          |  |  |

### DVD playback

| Output    | HDMI / connected            |  |  |
|-----------|-----------------------------|--|--|
| Setup     | HDMI Mode                   |  |  |
| BD Wise   | 576i/480i                   |  |  |
| Auto      | Max. Resolution of TV input |  |  |
| 1080p     | 1080p                       |  |  |
| 1080i     | 1080i                       |  |  |
| 720p      | 720p                        |  |  |
| 576p/480p | 576p/480p                   |  |  |

### 🗞 NOTES

- If the TV you connected to the player does not support Movie Frame or the resolution you selected, the message "If no pictures are shown after selecting 'Yes', please wait for 15 seconds to return to the previous resolution. Do you want to change the resolution?" appears. If you select Yes, the TV's screen will go blank for 15 seconds, and then the resolution will revert to the previous resolution automatically.
- If the screen stays blank after you have changed the resolution, remove all discs, and then press and hold the button on the front of the player for more than 5 seconds.
   All settings are restored to the factory default.
   Follow the steps on the previous page to access each mode and select the Display Setup that your TV will support.
- When the factory default settings are restored, all stored user BD data is deleted.
- The Blu-ray Disc must have the 24 frame feature for the player to use the Movie Frame (24Fs) mode.

### Movie Frame (24Fs)

Setting the Movie Frame (24Fs) feature to Auto allows you to adjust the player's HDMI output to 24 frames per second for improved picture quality.

You can enjoy the Movie Frame (24Fs) feature only on a TV supporting this frame rate. You can select Movie Frame only when the player is in the HDMI 1080p output resolution mode.

### HDMI Color Format

Lets you set the color space format for HDMI output to match the capabilities of the connected device (TV, monitor, etc).

### HDMI Deep Color

Lets you output video from the HDMI OUT jack with Deep Color. Deep Color provides more accurate color reproduction with greater color depth.

### **Progressive Mode**

Lets you improve picture quality when viewing DVDs.

Audio Settings

### **Digital Output**

Lets you select the digital audio output format that is suitable for your TV or AV Receiver. For more details, please refer to the Digital Output Selection table.

### **Digital Output Selection**

| Setup                              |                                 | PCM                                                                                                    |         | Bitstream<br>(Unprocessed)                                                                                                    |               | Bitstream<br>(Re-encoded<br>DTS)                                                                                                    | Bitstream<br>(Re-encoded<br>Dolby D)                                                                                                    |
|------------------------------------|---------------------------------|----------------------------------------------------------------------------------------------------|---------|----------------------------------------------------------------------------------------------------|---------------|----------------------------------------------------------------------------------------------------|----------------------------------------------------------------------------------------------------|
| Connection                         |                                 | HDMI<br>Receiver                                                                                                    | Coaxial | HDMI Receiver                                                                                                    | Coaxial       | HDMI Receiver<br>or Coaxial                                                                                                    | HDMI supported<br>AV receiver or<br>Coaxial                                                                                                    |
|                                    | PCM                             | Up to 7.1ch                                                                                                    | PCM 2ch | PCM                                                                                                    | PCM 2ch       | Re-encoded DTS                                                                                                    | Re-encoded<br>Dolby Digital *                                                                                                    |
|                                    | Dolby Digital                   | PCM 2ch                                                                                                    | PCM 2ch | Dolby Digital                                                                                                    | Dolby Digital | Re-encoded DTS                                                                                                    | Re-encoded<br>Dolby Digital *                                                                                                    |
| A 11 OI                            | Dolby Digital Plus              | PCM 2ch                                                                                                    | PCM 2ch | Dolby Digital<br>Plus                                                                                                    | Dolby Digital | Re-encoded DTS                                                                                                    | Re-encoded<br>Dolby Digital *                                                                                                    |
| Audio Stream<br>on Blu-ray<br>Disc | Dolby TrueHD                    | PCM 2ch                                                                                                    | PCM 2ch | Dolby TrueHD                                                                                                    | Dolby Digital | Re-encoded DTS                                                                                                    | Re-encoded<br>Dolby Digital *                                                                                                    |
| Diac                               | DTS                             | PCM 2ch                                                                                                    | PCM 2ch | DTS                                                                                                    | DTS           | Re-encoded DTS                                                                                                    | Re-encoded<br>Dolby Digital *                                                                                                    |
|                                    | DTS-HD High<br>Resolution Audio | PCM 2ch                                                                                                    | PCM 2ch | DTS-HD High<br>Resolution Audio                                                                                                    | DTS           | Re-encoded DTS                                                                                                    | Re-encoded<br>Dolby Digital *                                                                                                    |
|                                    | DTS-HD Master<br>Audio          | PCM 2ch                                                                                                    | PCM 2ch | DTS-HD Master<br>Audio                                                                                                    | DTS           | Re-encoded DTS                                                                                                    | Re-encoded<br>Dolby Digital *                                                                                                    |
|                                    | PCM                             | PCM 2ch                                                                                                    | PCM 2ch | PCM 2ch                                                                                                    | PCM 2ch       | PCM 2ch                                                                                                    | PCM 2ch                                                                                                    |
| Audio Stream<br>on DVD             | Dolby Digital                   | PCM 2ch                                                                                                    | PCM 2ch | Dolby Digital                                                                                                    | Dolby Digital | Dolby Digital                                                                                                    | Dolby Digital                                                                                                    |
|                                    | DTS                             | PCM 2ch                                                                                                    | PCM 2ch | DTS                                                                                                    | DTS           | DTS                                                                                                    | DTS                                                                                                    |
| Definition for<br>Blu-ray Disc     | Any                             | Decodes main feature<br>audio and BONUSVIEW<br>audio stream together<br>into PCM audio and add<br>Navigation Sound Effects. |         | Outputs only main feature audio<br>stream so that your AV receiver<br>can decode the audio bitstream.<br>You will not hear BONUSVIEW<br>audio and Navigation Sound<br>Effects. |               | Decodes main<br>feature audio and<br>BONUSVIEW audio<br>stream together into<br>PCM audio and add<br>Navigation Sound<br>Effects, then re-<br>encodes the PCM<br>audio into DTS<br>bitstream | Decodes main<br>feature audio and<br>BONUSVIEW audio<br>stream together into<br>PCM audio and add<br>Navigation Sound<br>Effects, then re-<br>encodes the PCM<br>audio into Dolby<br>Digital bitstream |

\* If Source Stream is 2ch, "Re-encoded Dolby D" Settings are not applied.

Blu-ray Discs may include three audio streams :

- Main Feature Audio : The audio soundtrack of the main feature.
- BONUSVIEW audio : An additional soundtrack such as the director or actor's commentary.
- Navigation Sound Effects : When you choose a menu navigation selection, a Navigation Sound Effect may sound. Navigation Sound Effects are different on each Blu-ray Disc.

### NOTES

- Be sure to select the correct Digital Output or you will hear no sound or just loud noise.
- If the HDMI device (AV receiver, TV) is not compatible with compressed formats (Dolby Digital, DTS), the audio signal outputs as PCM.
- Regular DVDs do not have BONUSVIEW audio and Navigation Sound Effects.
- Some Blu-ray Discs do not have BONUSVIEW audio and Navigation Sound Effects.
- If you play MPEG audio soundtracks, the audio signal outputs as PCM regardless of your Digital Output selections (PCM or Bitstream).
- If your TV is not compatible with compressed multi-channel formats (Dolby Digital, DTS), the player may output PCM 2ch downmixed audio even though you selected Bitstream (either Reencoded or Unprocessed) in the setup menu.
- If your TV is not compatible with PCM sampling rates over 48kHz, the player may output 48kHz downsampled PCM audio even though you set PCM Downsampling to Off.

### PCM Downsampling

Lets you choose to have 96KHz PCM signals downsampled to 48KHz before they are outputted to an amplifier. Choose only if your amplifier or receiver is not compatible with a 96KHz signal.

### **Dynamic Range Control**

Lets you apply dynamic range control to Dolby Digital, Dolby Digital Plus, and Dolby True HD audio.

 Auto : Automatically controls the dynamic range of Dolby TrueHD audio, based on information in the Dolby TrueHD soundtrack.

Also turns dynamic range control on for Dolby Digital and Dolby Digital Plus.

- Off : Leaves the dynamic range uncompressed, letting you hear the original sound.
- On : Turns dynamic range control on for all three Dolby formats. Quieter sounds are made louder and the volume of loud sounds is reduced.

### **Downmixing Mode**

Lets you select the multi-channel downmix method that is compatible with your stereo system. You can choose to have the player downmix to normal stereo or to surround compatible stereo.

### **Network Settings**

Please contact your ISP to find out if your IP address is static or dynamic. If it is dynamic - and most are - we recommend using the Auto procedure for network setup. This is easiest and will work in the majority of cases. If it is static, you must use the manual set up procedure. Network setup directions start below.

### NOTES

 This unit can only be connected to a Network via a wired connection.

### Wired Network Settings

- In the Home menu, press the ◄► buttons to select Settings, and then press the button.
- Press the ▲▼ buttons to select Network, and then press the button.

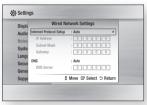

- In the Internet Protocol Setup field, select Auto if it is not selected. (Press eselect Auto, and then press e).
- The Auto Function acquires and fills in the values for IP Address, Subnet Mask, etc., automatically.

### NOTES

- This process can take up to five minutes.
- 6. After the Network Function has acquired the network values, press the **RETURN** button.
- Select Network Test, and then press
   to ensure the player has connected to your network.

- 8. When the Network Test is complete, press the **RETURN** twice to return to the Main Menu.
- 9. If the Network Function does not acquire the network values, go to the directions for Manual Setup.

### Manual Network Setup

Before you start manual network setup, you need the network setting values.

# To enter the Network Settings into your player, follow these steps:

- In the Home menu, press the ◄► buttons to select Settings, and then press the button.
- Press the ▲▼ buttons to select Network, and then press the C button.
- 4. Select the Internet Protocol Setup field, and then press the C button.
- Press the ▲▼ buttons to select Manual, and then press the button.
- Press the ▼ button to go to the first entry field (IP Address).
- 7. Use the number buttons on your remote to enter numbers.
- When done with each field, use the ► button to move to the next field. You can also use the other arrow buttons to move up, down, and back.
- 9. Enter the IP Address, Subnet Mask, and Gateway values in the same way.
- 10. Press the  $\mathbf{\nabla}$  button to go to DNS.

- Press the ▼ button to go to the first DNS entry field.
- 12. Enter the numbers as above.
- 13. Press the Return button on your remote.
- 14. Run a Network Test to ensure the player has connected to your network.

### **Network Test**

Use this menu item to check whether your network connection is working or not.

### **Network Status**

Use to check whether a connection to a network and the Internet has been established.

### **BD-Live Internet Connection**

Set to allow or prohibit an Internet connection when you use the BD-LIVE service.

- Allow (All) : The Internet connection is allowed for all BD-LIVE contents.
- Allow (Valid Only) : The Internet connection is allowed only for BD-LIVE contents containing a valid certificate.
- **Prohibit** : No Internet connection is allowed for any BD-LIVE content.

### NOTES

### What is a valid certificate?

When the player uses BD-LIVE to send the disc data and a request to the server to certify the disc, the server uses the transmitted data to check if the disc is valid and sends the certificate back to the player.

 The Internet connection may be restricted while you are using BD-LIVE contents.

### Using BD-LIVE™

Once the player is connected to the network, you can enjoy various movie-related service contents using a BD-LIVE compliant disc.

- Attach a USB memory stick to the USB jack on the front of the player, and then check its remaining memory. The memory device must have at least 1GB of free space to accommodate the BD-LIVE services.
- 2. Insert a Blu-ray Disc that supports BD-LIVE.
- Select an item from various BD-LIVE service contents provided by the disc manufacturer.

### 🗞 NOTES

 The way you use BD-LIVE and the provided contents may differ, depending on the disc manufacturer.

### The DLNA Function

DLNA lets you play music, video, and photo files located in your PC or NAS on the player. To use DLNA with your player, you must connect the player to your network. (See pages 11~12).

To use DLNA with your PC, you must install DLNA software on your PC.

If you have NAS, you can use DLNA without any additional software.

### To download DLNA software

- 1. Go to Samsung.com
- 2. Click Support, enter your player's product number in the field that appears, and then click Product.
- 3. On the next screen, click Get downloads under Downloads.
- 4. Click Software on the next page.
- 5. Click the icon in the DLNA line under File to start the download.

### System Settings

### **Initial Settings**

By using the Initial Settings function, you can set the language, Network Settings, etc. For more information about the Initial Settings function, refer to the Initial Settings section of this user manual (page 9).

### **Quick Start**

You can turn on the power quickly by decreasing the boot time.

### 🗞 NOTES

If this function is set to **On**, Standby power consumption will be increased.

### Anynet+ (HDMI-CEC)

Anynet+ is a convenient function that offers linked operations with other Samsung players that have the Anynet+ feature.

To operate this function, connect this player to an Anynet+ Samsung TV with an HDMI cable. With Anynet+ on, you can operate this player using a Samsung TV remote control and start disc playback simply by pressing the **PLAY** 

( ) button on the TV's remote control. For more information, please see the TV user manual.

### 🗞 NOTES

- This function is not available if the HDMI cable does not support CEC.
- If your Samsung TV has an Anynet+ logo, then it supports the Anynet+ function.
- Depending on your TV, certain HDMI output resolutions may not work.
   Please refer to the user manual of your TV.
- After the product was turned off, disconnecting and connecting the power cable turns it on automatically, at the moment, it automatically turns off in about 15 seconds for reestablishing Arynet+ connection.
- For some TV products, if connected to this product with Anynet+ function, turning the TV on may display a warning popup message saying no connection was found. Still, Anynet+ connection is properly established and available to use.

### **BD** Data Management

Enables you to manage the downloaded contents you accessed through a Blu-ray disc that supports the BD-LIVE service and stored on a flash drive.

You can check the device's information including the storage size, delete the BD data, or change the Flash memory device.

### 🗞 NOTES

- In the external memory mode, disc playback may be stopped if you disconnect the USB device in the middle of playback.
- Your player supports the FAT16, FAT32, and NTFS file systems. We recommend you use USB devices that support USB 2.0 protocol with 4 MB/sec or faster read/write speed.
- The Resume Play function may not work after you format the storage device.
- The total memory available to BD Data Management may differ, depending on the conditions.

### DivX® Video On Demand

View DivX® VOD Registration Codes to purchase and play DivX® VOD contents.

### Language Settings

You can select the language you prefer for the Home menu, disc menu, audio, and subtitles.

### 🗞 NOTES

 The selected language will only appear if it is supported on the disc.

### **Security Settings**

When you access this function for the first time, the PIN setup screen appears. Enter a desired 4-digit PIN using the number buttons. (The default PIN is 0000.)

### **BD** Parental Rating

Prevents playback of Blu-ray Discs with specific age ratings unless the 4 digit PIN is entered.

### **DVD** Parental Rating

This function works in conjunction with DVDs that have been assigned an age rating or numeric rating that indicates the maturity level of the content. These numbers help you control the types of DVDs that your family can watch. Select the rating level you want to set. For example, if you select Level 6, discs rated above 6 - Level 7 and 8 - will not play. A larger number indicates more mature content.

### Change PIN

Change the 4-digit password used to access security functions.

### If you forget your password

- 1. Remove any discs.
- Press and hold the button on the front panel for 5 seconds or more. All settings will revert to the factory settings.
- 🔊 NOTES
  - When the factory default settings are restored, all the user stored BD data will be deleted.

### **General Settings**

### Time Zone

Lets you specify the time zone that is applicable to your area.

### Support Settings

### Software Upgrade

The Software Upgrade menu allows you to upgrade the player's software for performance improvements or additional services.

### By Online

To upgrade By Online, follow these steps:

- 1. Select **By Online**, and then press the button. The Connecting to Server message appears.
- 2. A popup message will appear if an update is available.
- 3. If you select Yes, download process started. (Never turn the player on during an upgrade.)
- 4. When the update is completed, the player will restart automatically.
- 🔊 NOTES
  - The Update is complete when the player turns off after restarting. Press the **POWER** button to turn on the updated player for your use.
  - Never turn the player off or back on manually during the update process.
  - Samsung Electronics takes no legal responsibility for player malfunction caused by an unstable Internet connection or consumer negligence during a software upgrade.
  - No disc should be in the product when you upgrade the software by Online.

### By USB

To upgrade by USB, follow these steps:

- 1. Visit www.samsung.com/bluraysupport.
- 2. Download the latest USB software upgrade zip archive to your computer.
- Unzip the zip archive to your computer. You should have a single RUF file with the same name as the zip file.
- 4. Copy the RUF file to a USB flash drive.
- Make sure there is no disc in the player, and then insert the USB flash drive into the USB port of the player.
- 6. In the player's menu, go to Settings > Support > Software Upgrade.
- 7. Select By USB.
- NOTES
  - No disc should be in the product when you upgrade the software using the USB Host jack.
  - When the software upgrade is done, check the software details in the software Upgrade menu.
  - Do not turn off the player during the software upgrade. It may cause the player to malfunction.
  - Software upgrades using the USB Host jack must be performed with a USB flash memory stick only.

### Auto Upgrade Notification

If you have connected the player to your network, and then set Auto Upgrade Notification on, the player automatically notifies you when a new software version is available for the player. To set Auto Upgrade Notification on, follow these steps:

- 1. Select Auto Upgrade Notification, and then press the C button.
- 2. Use the ▲ ▼ buttons to select **On**, and then press the 🕞 button.

If there is a new software version available, the player notifies you with a popup message.

- To upgrade the firmware, select Yes in the Pop-up. The player turns off automatically, then restarts, and begins the download. (Never turn the player on or off manually during an upgrade.)
- 2. The update progress popup appears.
- **3.** When the update is complete, the player turns off again automatically.
- 4. Press the **POWER** button to turn on the player.

### NOTES

- The update is complete when the player turns off after restarting. Press the **POWER** button to turn on the updated player for your use.
- Never turn the player off or on manually during the update process.
- Samsung Electronics takes no legal responsibility for player malfunction caused by an unstable Internet connection or consumer negligence during software upgrade.

### Contact Samsung

Provides contact information for assistance with your player.

### Terms of Service Agreement

Lets you view the general disclaimer regarding third party contents and services.

### Reset

Returns all settings to their factory defaults except for the network settings.

# Media Play

### Playing a Commercially Recorded Disc

- 1. Press the 🔺 button to open the disc tray.
- 2. Place a disc gently into the disc tray with the disc's label facing up.
- Press the button to close the disc tray. Playback starts automatically.

### Playing Files on a USB Device

You can play multimedia files located on a USB storage device.

- 1. Move to the Home menu.
- In Stop mode, connect the USB storage device to the USB port on the front panel of the player. The message "Do you want to access the device?" is displayed.
- 3. Press the **◄** button to select **Yes**, and then press the **C** button.
- If you have a disc in the Blu-ray player, press the RED (A) or BLUE (D) button.
   If you do not, go to Step 6.
   If you pressed the RED (A) button, go to Step 5.
   If you pressed the BLUE (D) button, go
  - to Step 4-1.
- Press the ▲▼ buttons to select USB, and then press the button.

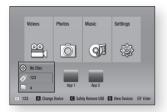

- Press the ◀► buttons to select Videos, Music, or Photos, and then press the
   in button. Go to Step 7.
- 4-1. If you pressed the BLUE (D) button, the screen below appears. Go to Step 5-1.

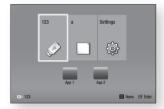

- 5<sup>-1</sup>. Press the **◄** buttons to select **USB**, then press the **⊡** button.
- 6<sup>-1</sup>. Press the ▲▼ buttons to select Videos, Music or Photos, and then press the
   i button.
- 7. A screen appears listing the contents of the device. Depending on how the contents are arranged, you will see either folders, individual files, or both.
- If necessary, use the ▲▼◀► buttons to select a folder, and then press the C button.

 Use the <> ▲ V buttons to select a file to view or play, and then press the E button.

### 🔊 NOTES

 Even though the player will display folders for all content types, it will only display files of the Content Type you selected in Step 6 or Step 6-1.

For example, if you selected music, you will only be able to see music files. You can change this selection by returning to the Home screen and repeating Step 4.

 Press the RETURN button one or more times to exit a current screen, exit a folder, or to return to the Home screen. Press the EXIT button to return directly to the Home Screen.

### 🔊 NOTES

- You must remove the USB storage device safely by performing the "Safely Remove USB" function in order to prevent possible damage to the USB memory. Press the HOME button to move to the Home menu, select the YELLOW (C) button, and then press the rebutton.
- If you insert a disc when playing a USB storage device, the device mode changes to Blu-ray, DVD or CD automatically.

### Playing a Disc with User Recorded Content

You can play multimedia files you have recorded on Blu-ray, DVD, or CD discs.

- Place a user recorded disc into the disc tray with the disc's label facing up, and then close the tray. The Device Connected pop-up appears.
  - Use the ◀► buttons to select the type of content you want to view or play -Videos, Photos, or Music - and then press the 🕞 button.

NOTES

2.

- Even though the player will display folders for all content types, it will only display files of the Content Type you selected in Step 2. For example, if you selected music, you will only be able to see music files. You can change this selection by returning to the Home screen and repeating Step 2.
- A screen appears listing the contents of the disc. Depending on how the contents are arranged, you will see either folders, individual files, or both.
- If necessary, use the ▲▼ ◀ ► buttons to select a folder, and then press the E button.
- Use the < ► ▲ ▼ buttons to select a file to view or play, and then press the button.
- 6. Press the **RETURN** button one or more times to exit a current screen, exit a folder, or to return to the Home screen. Press the **EXIT** button to return directly to the Home Screen.

### Playing Content Located in Your PC

To play content located in your PC on your Blu-ray disc player, you must connect the Blu-ray player to you network and install DLNA Software on your PC.

### To Play Content From Your PC

- 1. Move to the Home menu
- 2. Press the **BLUE (D)** button on your remote (Device).
- In the Device screen that appears, select your PC, and then press the button.
- Use the ◀► buttons to select the type of content you want to view or play -Videos, Photos, or Music - and then press the button.

NOTES

- Even though the player will display folders for all content types, it will only display files of the Content Type you selected in Step 4. For example, if you selected music, you will only be able to see music files. You can change this selection by returning to the Home screen and repeating Step 4.
- A screen appears listing the contents of the PC. Depending on how the contents are arranged, you will see either folders, individual files, or both.
- If necessary, use the ▲▼◀► buttons to select a folder, and then press the E button.

- Use the <>▲> buttons to select a file to view or play, and then press the C button.
- 8. Press the **RETURN** button one or more times to exit a current screen, exit a folder, or to return to the Home screen. Press the **EXIT** button to return directly to the Home Screen.

### **Controlling Video Playback**

You can control the playback of video content located on a Blu-ray disc, DVD, CD, USB device, or you computer. Depending on the media, some of the functions described in this manual may not be available.

# Buttons on the Remote Control used for Video Playback

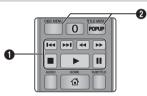

### Playback related buttons 1

The player does not play sound in Search, Slow or Step mode.

• To return to normal speed playback, press the D button.

| ► button                                                                                                    | Starts playback.                                                                                                    |
|----------------------------------------------------------------------------------------------------|----------------------------------------------------------------------------------------------------|
| button                                                                                                    | Stops playback.                                                                                                    |
| button                                                                                                    | Pauses playback.                                                                                                    |
| Fast Motion<br>Play                                                                                                    | During playback, press the                                                                                                    |
| Slow Motion<br>Play In pause mode, press the button.<br>Each time you press the button, the playback speed with change. |                                                                                                    |
| Step Motion<br>Play                                                                                                    | In pause mode, press the<br>button.<br>Each time you press the<br>button, a new frame appears.                                                                                            |
| Skip Motion<br>Play                                                                                                    | During playback, press the < or<br>During playback, press the < or<br>bitton.<br>Each time you press the < or<br>Difference of the disc moves to the<br>previous or next chapter or file. |

Using the disc menu, title menu, 2 popup menu, and title list

1

| DISC MENU<br>button  | During playback, press this button to start the disc menu function.  |
|----------------------|----------------------------------------------------------------------|
| TITLE MENU<br>button | During playback, press this button to start the title menu function. |
| POPUP MENU<br>button | During playback, press this button to start the popup menu function. |

### **Controlling Music Playback**

You can control the playback of music located on a Blu-ray disc, DVD, CD, USB device, or your computer.

### Buttons on the Remote Control used for Music Playback

| 0<br>2<br>3 |                                                                                                    |
|-------------|----------------------------------------------------------------------------------------------------|
| 0           | NUMBER buttons (Audio CD (CD-DA) only) :<br>During Playlist playback, press the desired<br>track number |

track number.

The selected track is played.

- Skip : During playback, press the 🖪 or 🛌 0 button to move to the previous or next file of the playlist. button : Stops a track. 0 Fast Play (Audio CD (CD-DA) only) During playback, press the < or 🕨 4 button. Each time you press the < or 🕨 button, the playback speed will change. 6 Pause : Pauses a track.
- button : Plays the currently selected 6 track.

### Repeat an Audio CD (CD-DA)/ MP3

During Playlist playback, press the 1. TOOLS button.

|          | RACK 001     | Tools .                    |         |             |
|----------|--------------|----------------------------|---------|-------------|
|          |              | Repeat Mode                | •       | 0ff + 37    |
| 00       |              | <ul> <li>Adjust</li> </ul> | Gelect  | D Return 27 |
|          |              | TRACK 00                   | 3       | 04:07       |
|          |              | TRACK 00                   | 4       |             |
| <u>۲</u> | 0:08 / 05:57 | TRACK 00                   | 5       | 03:41       |
|          |              |                            |         | 03:17       |
|          |              | TRACK 00                   | 6       | 03:35       |
| CD       |              | @ Paus                     | e 🗊 Tor | ols 🗇 Retur |

- 2. Press the **◄** buttons to select **Track**. All, Shuffle, or Off.
- Press the 🕑 button. 3.

| Off           | Songs are played in the order in which they were recorded. |  |  |
|---------------|------------------------------------------------------------|--|--|
| (CD) Track    | The current song is repeated.                              |  |  |
| (C) All       | All songs are repeated.                                    |  |  |
| ( 😂 ) Shuffle | Shuffle plays songs in random order.                       |  |  |

### Plavlist

To move to the Music List, press the 1. or **RETURN** button. The Music List screen appears.

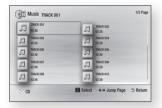

- 2. Press the ▲▼ ◀ ► buttons to move to a desired track, and then press the YELLOW (C) button. A check appears on the track. Repeat this procedure to select additional tracks.
- з. To remove a track from the list, move to the track, and then press the YELLOW (C) button again. The check on the track is cancelled.

- 4. When done, press the 🕞 button.
- To change the play list, press the Return button to return to the Music List. Repeat Steps 2, 3, and 4.
- 6. To cancel the play list and return to the Home screen, press the **Return** or **Exit** button.

### NOTES

- You can create a playlist with up to 99 tracks on Audio CDs (CD-DA).
- If you remove all the tracks from a play list and then press the result button, the player lists and plays all the tracks on the disc.

### **Playing Photo Contents**

You can control the playback of photo content located on a Blu-ray disc, DVD, CD, USB device, or your computer.

### Using the Tools Menu

During playback, press the **TOOLS** button.

| Start Slide<br>Show | Select to start the slide show.                                                                     |
|---------------------|----------------------------------------------------------------------------------------------------|
| Background<br>Music | Select to listen to music while viewing a slide show.                                               |
| Zoom                | Select to enlarge the current picture. (Enlarge up to 4 times)                                      |
| Rotate              | Select to rotate the picture. (This will rotate the picture either clockwise or counter clockwise.) |
| Information         | Shows the picture information.                                                                      |

### 🔊 NOTES

- Depending on the disc or storage device, the Tools menu may differ.
- To enable the background music function, the photo file must be in the same storage media as the music file.
   However, the sound quality can be affected by the bit rate of the MP3 file, the size of the

photo, and the encoding method.

• You can't enlarge the subtitle and PG graphic in the full screen mode.

# Appendix

### Troubleshooting

Before requesting service, please try the following solutions.

| PROBLEM                                                      | SOLUTION                                                                                                    |
|--------------------------------------------------------------|----------------------------------------------------------------------------------------------------|
| No operation can be<br>performed with the remote<br>control. | <ul> <li>Check the batteries in the remote control. They may need replacing.</li> <li>Operate the remote control at a distance of no more than 6.1m from the player.</li> <li>Remove batteries and hold down one or more buttons for several minutes to drain the microprocessor inside the remote control to reset it. Reinstall batteries and try to operate the remote control again.</li> <li>Press the ■ button (on front panel) for more than 5 seconds with no disc inside. All settings will revert to the factory settings.</li> <li>Press the ❹ button (on front panel) for more than 5 seconds.</li> </ul> |
| Disc does not play.                                          | <ul> <li>Ensure that the disc is installed with the label side facing up.</li> <li>Check the region number of the Blu-ray Disc/DVD.</li> </ul>                                                                                                    |
| Disc Menu does not appear.                                   | Ensure that the disc has disc menus.                                                                                                    |
| The prohibition message appears on the screen.               | <ul> <li>This message appears when an invalid button is pressed.</li> <li>The Blu-ray Disc/DVD's software doesn't support the feature (e.g., angles).</li> <li>You've requested a title or chapter number or search time that is out of range.</li> </ul>                                                                                                    |
| Play mode differs from the Setup Menu selection.             | • Some of the functions selected in the Setup Menu may not work properly if the disc is not encoded with the corresponding function.                                                                                                    |
| The screen ratio cannot be changed.                          | <ul><li>The Screen Ratio is fixed on your Blu-ray Disc/DVD.</li><li>This is not a problem with the player.</li></ul>                                                                                                    |
| No audio.                                                    | Make sure you have selected the correct Digital Output in the Audio Options<br>Menu.                                                                                                    |

| PROBLEM                                                               | SOLUTION                                                                                                    |  |
|-----------------------------------------------------------------------|----------------------------------------------------------------------------------------------------|--|
| The screen is blank.                                                  | <ul> <li>If the HDMI output is set to a resolution your TV cannot support (for example, 1080p), you may not see a picture on your TV.</li> <li>Press the <b>I</b> button (on front panel) for more than 5 seconds with no disc inside. All settings will revert to the factory settings.</li> <li>When the factory default settings are restored, all stored user BD data is deleted.</li> </ul> |  |
| orgot password                                                        | <ul> <li>Press the button (on front panel) for more than 5 seconds with no disc inside. All settings including the password will revert to the factory settings. Don't use this unless absolutely necessary.</li> <li>When the factory default settings are restored, all stored user BD data is deleted.</li> </ul>                                                                             |  |
| The picture is noisy or<br>distorted                                  | <ul><li>Make sure that the disc is not dirty or scratched.</li><li>Clean the disc.</li></ul>                                                                                                    |  |
| No HDMI output.                                                       | <ul> <li>Check the connection between the TV and the HDMI jack of the player.</li> <li>Check if your TV supports 576p/480p, 720p, 1080i, or 1080p HDMI input resolutions.</li> </ul>                                                                                                    |  |
| bnormal HDMI output<br>creen.                                         | <ul> <li>If random noise appears on the screen, it means that TV does not support<br/>HDCP (High-bandwidth Digital Content Protection).</li> </ul>                                                                                                    |  |
| f you experience other<br>roblems.                                    | <ul> <li>Go to the contents and find the section of the user manual that contains the explanations regarding the current problem, and follow the procedure once again.</li> <li>If the problem still cannot be solved, please contact your nearest Samsung authorised service centre.</li> </ul>                                                                                                 |  |
| DLNA function                                                         |                                                                                                    |  |
| can see folders shared<br>hrough DLNA, but I cannot<br>see the files. | <ul> <li>DLNAs shows only files corresponding to the Image, Music, and Movie<br/>categories. Files that do not correspond to these categories are not<br/>displayed.</li> </ul>                                                                                                    |  |

| PROBLEM                                               | SOLUTION                                                                                                    |  |
|-------------------------------------------------------|----------------------------------------------------------------------------------------------------|--|
| Video is played intermittently.                       | <ul><li>Check if the network is stable.</li><li>Check if the network cable is properly connected and if the network is overloaded.</li></ul>                                                                                                    |  |
| DLNA connection between<br>Player and PC is unstable. | <ul> <li>The IP address under the same subnetwork should be unique. If they are not, IP interference can cause this phenomenon.</li> <li>Check if you have a firewall enabled.<br/>If so, disable the firewall function.</li> </ul>                                                                                                    |  |
| BD-LIVE                                               |                                                                                                    |  |
| I cannot connect to the BD-<br>LIVE server.           | <ul> <li>Check whether the network connection is working or not by using the Network Status menu.</li> <li>Check whether the USB memory device is connected to the player.</li> <li>The memory device must have at least 1GB of free space to accommodate the BD-LIVE service.</li> <li>You can check the available size in BD Data Management.</li> <li>Check whether the BD-LIVE Internet Connection menu is set to Allow(All).</li> <li>If all above fails, contact the contents provider or update the player to the latest firmware.</li> </ul> |  |
| When using the BD-LIVE service, an error occurs.      | <ul> <li>The memory device must have at least 1GB of free space to accommodate<br/>the BD-LIVE service.</li> <li>You can check the available size in BD Data Management.</li> </ul>                                                                                                    |  |

### OTES

When the factory default settings are restored, all stored user BD data is deleted.

### airs

contact us to repair your player, an administration fee may be charged if either:

- An engineer is called out to your home at your request and there is no defect in the oroduct.
- You bring the unit to a repair centre and there is no defect in the product.

We will provide you with the amount of the administration fee before we make a home visit or begin any work on your player.

We recommend you read this manually thoroughly, search for a solution on line at www. samsung.com, or contact Samsung Customer Care before seeking to repair your player.

### Specifications

|              | Weight                      | 1.0 Kg                        |
|--------------|-----------------------------|-------------------------------|
| General      | Dimensions                  | 269 (W) X 193 (D) X 39 (H) mm |
|              | Operating Temperature Range | +5°C to +35°C                 |
|              | Operating Humidity Range    | 10 % to 75 %                  |
| USB          | Туре А                      | USB 2.0                       |
|              | DC output                   | 5V 0.5 A Max.                 |
| HDMI         | Video                       | 1080p, 1080i, 720p, 576p/480p |
|              | Audio                       | PCM, Bitstream                |
| Audio Output | Digital Audio Output        | Coaxial                       |
| Network      | Ethernet                    | 100BASE - TX Terminal         |

- Network speeds equal to or below 10Mbps are not supported.

- Design and specifications are subject to change without prior notice.

- For the power supply and power consumption, refer to the label attached to the player.

- Weight and dimensions are approximate.

### Compliance and Compatibility Notice

NOT ALL discs are compatible

- Subject to the restrictions described below and those noted throughout this Manual, including the Disc Type and Characteristics section of this user manual, disc types that can be played are: pre-recorded commercial BD-ROM, DVD-VIDEO, and Audio CD (CD-DA) discs; BD-RE/-R, DVD-RW/-R discs; and CD-RW/-R discs.
- Discs other than those listed above cannot be and are not intended to be played by this
  player. Some of the discs listed above may not play due to one or more reasons provided
  below.
- Samsung cannot assure that this player will play every disc bearing the BD-ROM, BD-RE/-R, DVD-VIDEO, DVD-RW/-R, DVD+RW/+R and CD-RW/-R logos, and this player may not respond to all operating commands or operate all features of every disc. These and other disc compatibility and player operation issues with new and existing format discs are possible because:
  - Blu-ray is a new and evolving format and this player may not operate all features of Bluray Discs because some features may be optional, additional features may have been added to the Blu-ray Disc format after the production of this player, and certain available features may be subject to delayed availability;
  - not all new and existing disc format versions are supported by this player;
  - new and existing disc formats may be revised, changed, updated, improved and/or supplemented;
  - some discs are produced in a manner that allows specific or limited operation or restricts features during playback;
  - some discs bearing the BD-ROM, BD-RE/-R, DVD-VIDEO, DVD-RW/-R, DVD+RW/+R and CD-RW/-R logos may still be non-standardized discs;
  - some discs may not be played depending on their physical state or recording conditions;
  - problems and errors can occur during the creation of Blu-ray Disc or DVD software and/or the manufacture of discs;
  - this player operates differently than a standard DVD player or other AV equipment; and/or
  - for reasons noted throughout this user manual and for other reason(s) discovered and posted by SAMSUNG customer care centre.
- If you encounter disc compatibility or player operation problems, please contact SAMSUNG customer care centre.

You may also contact SAMSUNG customer care centre for possible updates on this player.

• For additional information on playback restrictions and disc compatibility, refer to the Precautions, Before Reading the user manual, Disc Types and Characteristics, and Before Playing sections of this user manual.

 For Blu-ray Disc Player progressive scan output: CONSUMERS SHOULD NOTE THAT NOT ALL HIGH DEFINITION TELEVISION SETS ARE FULLY COMPATIBLE WITH THIS product AND MAY CAUSE ARTIFACTS TO BE DISPLAYED IN THE PICTURE. IN CASE OF PROGRESSIVE SCAN PICTURE PROBLEMS, IT IS RECOMMENDED THAT THE USER SWITCH THE CONNECTION TO THE 'STANDARD DEFINITION' OUTPUT. IF THERE ARE QUESTIONS REGARDING OUR TV SET COMPATIBILITY WITH THIS product, PLEASE CONTACT OUR CUSTOMER SERVICE CENTER.

### **Copy Protection**

 Because AACS (Advanced Access Content System) is approved as the content protection system for the Blu-ray Disc format, similar to use of CSS (Content Scramble System) for the DVD format, certain restrictions are imposed on playback, analogue signal output, etc., of AACS protected contents.

The operation of this product and restrictions on this product may vary depending on your time of purchase as those restrictions may be adopted and/or changed by AACS after the production of this product. Furthermore, BD-ROM Mark and BD+ are additionally used as content protection systems for the Blu-ray Disc format, which imposes certain restrictions including playback restrictions for BD-ROM Mark and/or BD+ protected contents. To obtain additional information on AACS, BD-ROM Mark, BD+, or this product, please contact SAMSUNG customer care centre.

- Many Blu-ray Disc/DVDs are encoded with copy protection. Because of this, you should only connect your Player directly to your TV, not to a VCR. Connecting to a VCR results in a distorted picture from copy-protected Blu-ray Disc/DVDs.
- Under the U.S. Copyright laws and Copyright laws of other countries, unauthorised recording, use, display, distribution, or revision of television programs, videotapes, Blu-ray Discs, DVDs, and other materials may subject you to civil and/or criminal liability.
- Cinavia Notice : This product uses Cinavia technology to limit the use of unauthorised copies of some commercially-produced film and videos and their soundtracks. When a prohibitet use of an unauthorised copy is detected, a message will be displayed and playback or copying will be interrupted. More information about Cinavia technology is provided at the Cinavia Online Consumer Information Centre at http://www.cinavia.com. To request additional information about Cinavia by email, send a postcard with your mailing address to: Cinavia Consumer Information Centre, P.O. Box 86851, San Diego CA, 92138, USA.

This product incorporates proprietary technology under licence from Verance Corporation and is protected by U.S. Patent 7,369,677 and other U.S. and worldwide patens issued and pending as well as copyright and trade secret protection for certain aspects of such technology. Cinavia is a trademark of Verance Corporation. Copyright 2004-2010 Verance Corporation. All right reserved by Verance. Reverse engineering or disassembly is prohibited.

### Network Service Disclaimer

All content and services accessible through this device belong to third parties and are protected by copyright, patent, trademark and/or other intellectual property laws. Such content and services are provided solely for your personal noncommercial use. You may not use any content or services in a manner that has not been authorised by the content owner or service provider. Without limiting the foregoing, unless expressly authorised by the applicable content owner or service provider, you may not modify, copy, republish, upload, post, transmit, translate, sell, create derivative works, exploit, or distribute in any manner or medium any content or services displayed through this device.

THIRD PARTY CONTENT AND SERVICES ARE PROVIDED "AS IS." SAMSUNG DOES NOT WARRANT CONTENT OR SERVICES SO PROVIDED, EITHER EXPRESSLY OR IMPLIEDLY, FOR ANY PURPOSE. SAMSUNG EXPRESSLY DISCLAIMS ANY IMPLIED WARRANTIES, INCLUDING BUT NOT LIMITED TO, WARRANTIES OF MERCHANTABILITY OR FITNESS FOR A PARTICULAR PURPOSE. SAMSUNG DOES NOT GUARANTEE THE ACCURACY, VALIDITY, TIMELINESS, LEGALITY, OR COMPLETENESS OF ANY CONTENT OR SERVICE MADE AVAILABLE THROUGH THIS DEVICE AND UNDER NO CIRCUMSTANCES, INCLUDING NEGLIGENCE, SHALL SAMSUNG BE LIABLE, WHETHER IN CONTRACT OR TORT, FOR ANY DIRECT, INCIDENTAL, SPECIAL OR CONSEQUENTIAL DAMAGES, ATTORNEY FEES, EXPENSES, OR ANY OTHER DAMAGES ARISING OUT OF, OR IN CONNECTION WITH, ANY INFORMATION CONTAINED IN, OR AS A RESULT OF THE USE OF ANY CONTENT OR SERVICE BY YOU OR ANY THIRD PARTY, EVEN IF ADVISED OF THE POSSIBILITY OF SUCH DAMAGES.

Third party services may be terminated or interrupted at any time, and Samsung makes no representation or warranty that any content or service will remain available for any period of time. Content and services are transmitted by third parties by means of networks and transmission facilities over which Samsung has no control. Without limiting the generality of this disclaimer, Samsung expressly disclaims any responsibility or liability for any interruption or suspension of any content or service made available through this device.

Samsung is neither responsible nor liable for customer service related to the content and services. Any question or request for service relating to the content or services should be made directly to the respective content and service providers.

- Manufactured under licence from Dolby Laboratories. Dolby and the double-D symbol are trademarks of Dolby Laboratories.
- Manufactured under licence under U.S. Patent Nos: 5.956.674: 5.974.380: **dts** 6.487.535 & other U.S. and worldwide patents issued & pending. DTS, the Symbol & DTS and the Symbol together are registered trademarks & DTS

2.0+Digital Out is a trademark of DTS, Inc. Product includes software. © DTS, Inc. All Rights Reserved.

- DivX
  - - ABOUT DIVX VIDEO: DivX® is a digital video format created by DivX, HD LLC, a subsidiary of Rovi Corporation. This is an official DivX Certified® device that plays DivX video. Visit divx.com for more information and software tools to convert your files into DivX videos.
  - ABOUT DIVX VIDEO-ON-DEMAND: This DivX Certified® device must be registered in order to play purchased DivX Video-on-Demand (VOD) movies. To obtain your registration code, locate the DivX VOD section in your device setup menu. Go to vod.divx.com for more information on how to complete your registration.
  - DivX Certified® to play DivX® video up to HD 1080p, including premium content. DivX®. DivX Certified® and associated logos are trademarks of Rovi Corporation or its subsidiaries and are used under licence

Covered by one or more of the following U.S. patents : 7,295,673; 7,460,668; 7,515,710; 7,519,274.

 The terms HDMI and HDMI High-Definition Multimedia Interface, and the HDMI Logo are trademarks or registered trademarks of HDMI Licensing LLC in the United States and other countries.

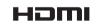

DOLBY.

TRUE DIGITAL PLUS

2.0+Digital Out

 Oracle and Java are registered trademarks of Oracle and/or its affiliates. Other names may be trademarks of their respective owners

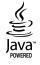

- Open Source Licence Notice
  - In the case of using open source software, Open Source Licences are available on the product menu.
- Blu-ray Disc<sup>™</sup>. Blu-ray<sup>™</sup> and the logos are trademarks of the Blu-ray Disc Association.
- DLNA®, the DLNA Logo and DLNA CERTIFIED® are trademarks. service marks, or certification marks of the Digital Living Network Alliance

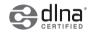

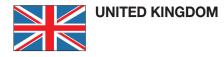

This Samsung product is warranted for the period of twelve (12) months from the original date of purchase, against defective materials and workmanship. In the event that warranty service is required, you should return the product to the retailer from whom it was purchased.

However, Samsung Authorised Dealers and Authorised Service Centres in other EC Countries will comply with the warranty on the terms issued to purchasers in the country concerned.

In case of difficulty, details of our Authorised Service Centres are available from:

### Customer Support Centre, PO Box 479, Gatehead, Ne9 9BJ

United Kingdom Tel: 0330 SAMSUNG (7267864) Fax: 033 07260001 www.samsung.com/uk

> Eire Tel: 0818 717100 Fax: +44(0)117 915 6736 www.samsung.com/ie

- WARRANTY CONDITIONS
- The warranty is only valid if, when warranty service is required, the warranty card is fully and properly completed and is presented with the original invoice or sales slip or confirmation, and the serial number on the product has not been defaced.
- 2. Samsung's obligations are limited to the repair or, at its discretion, replacement of the product or the defective part.
- 3. Warranty repairs must be carried out by Authorised Samsung Dealers or Authorised Service Centres.

No re-imbursement will be made for repairs carried out by non Samsung Dealers and, any such repair work and damage to the products caused by such repair work will not be covered by this warranty.

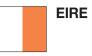

- 4. This product is not considered to be defective in materials nor workmanship by reason that it requires adaptation in order to conform to national or local technical or safety standards in force in any Country other than the one for which the product was originally designed and manufactured. This warranty will not cover, and no re-imbursement will be made for such adaptation nor any damage which may result.
- 5. This warranty covers none of the following:
  - a) Periodic check ups, maintenance and repair or replacement of parts due to normal wear and tear.
  - b) Cost relating to transport, removal or installation of the product.
  - c) Misuse, including the faiure to use this product for its normal purposes or incorrect installation.
  - d) Damage caused by Lightning, Water, Fire, Acts of God, War, Public Disturbances, incorrect mains voltage, improper ventilation or any other cause beyond the control of Samsung.
- This warranty is valid for any person who legally acquired possession of the product during the warranty period.
- 7. The consumers statutory rights in any applicable national legislation whether against the retailer arising from the purchase contract or otherwise are not affected by this warranty. Unless there is national legislation to the contrary, the rights under this warranty are the consumers sole rights and Samsung, its subsidiaries and distributors shall not be liable for indirect or consequential loss or any damage to records, compact discs, videos or audio taper or any other related equipment or material.

### SAMSUNG ELECTRONICS (U.K.) LTD.

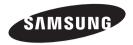

### Contact SAMSUNG WORLD WIDE

If you have any questions or comments relating to Samsung products, please contact the SAMSUNG customer care centre.

| Area        | Contact Centre 🕿                                                                                  | Web Site                                                     |
|-------------|---------------------------------------------------------------------------------------------------|--------------------------------------------------------------|
| ALBANIA     | 42 27 5755                                                                                        | www.samsung.com                                              |
| AUSTRIA     | 0810 - SAMSUNG (7267864, € 0.07/min)                                                              | www.samsung.com                                              |
| BELGIUM     | 02-201-24-18                                                                                      | www.samsung.com/be (Dutch)<br>www.samsung.com/be_fr (French) |
| BOSNIA      | 05 133 1999                                                                                       | www.samsung.com                                              |
| BULGARIA    | 07001 33 11                                                                                       | www.samsung.com                                              |
| CROATIA     | 062 SAMSUNG (062 726 7864)                                                                        | www.samsung.com                                              |
| CZECH       | 800 - SAMSUNG (800-726786)                                                                        | www.samsung.com                                              |
| DENMARK     | 70 70 19 70                                                                                       | www.samsung.com                                              |
| FINLAND     | 030 - 6227 515                                                                                    | www.samsung.com                                              |
| FRANCE      | 01 48 63 00 00                                                                                    | www.samsung.com                                              |
| GERMANY     | 01805 - SAMSUNG(726-7864 € 0,14/Min)                                                              | www.samsung.com                                              |
| CYPRUS      | 8009 4000 only from landline                                                                      | www.samsung.com                                              |
| GREECE      | 80111-SAMSUNG (80111 726 7864) only from land line<br>(+30) 210 6897691 from mobile and land line | www.samsung.com                                              |
| HUNGARY     | 06-80-SAMSUNG(726-7864)                                                                           | www.samsung.com                                              |
| ITALIA      | 800-SAMSUNG(726-7864)                                                                             | www.samsung.com                                              |
| KOSOVO      | +381 0113216899                                                                                   | www.samsung.com                                              |
| LUXEMBURG   | 261 03 710                                                                                        | www.samsung.com                                              |
| FYROM       | 023 207 777                                                                                       | www.samsung.com                                              |
| MONTENEGRO  | 020 405 888                                                                                       | www.samsung.com                                              |
| NETHERLANDS | 0900-SAMSUNG (0900-7267864) (€ 0,10/Min)                                                          | www.samsung.com                                              |
| NORWAY      | 815-56 480                                                                                        | www.samsung.com                                              |
| POLAND      | 0 801-1SAMSUNG(172-678)<br>+48 22 607-93-33                                                       | www.samsung.com                                              |
| PORTUGAL    | 808 20-SAMSUNG (808 20 7267)                                                                      | www.samsung.com                                              |
| Romania     | 08010 SAMSUNG (08010 726 7864) only from landline<br>(+40) 21 206 01 10 from mobile and land line | www.samsung.com                                              |
| SERBIA      | 0700 Samsung (0700 726 7864)                                                                      | www.samsung.com                                              |
| SLOVAKIA    | 0800 - SAMSUNG(0800-726 786)                                                                      | www.samsung.com                                              |
| SPAIN       | 902 - 1 - SAMSUNG (902 172 678)                                                                   | www.samsung.com                                              |
| SWEDEN      | 0771 726 7864 (SAMSUNG)                                                                           | www.samsung.com                                              |
| Switzerland | 0848 - SAMSUNG(7267864, CHF 0.08/min)                                                             | www.samsung.com/ch<br>www.samsung.com/ch_fr (French)         |
| U.K         | 0330 SAMSUNG (7267864)                                                                            | www.samsung.com                                              |
| EIRE        | 0818 717100                                                                                       | www.samsung.com                                              |
| LITHUANIA   | 8-800-77777                                                                                       | www.samsung.com                                              |
| LATVIA      | 8000-7267                                                                                         | www.samsung.com                                              |
| ESTONIA     | 800-7267                                                                                          | www.samsung.com                                              |

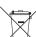

### Correct disposal of batteries in this product

(Applicable in the European Union and other European countries with separate battery return systems.)

This marking on the battery, manual or packaging indicates that the batteries in this product should not be disposed of with other household waste at the end of their working life. Where marked, the chemical symbols *Hg*, *Cd* or *Pb* indicate that the battery contains mercury, cadmium or lead above the reference levels in EC Directive 2006/66.

If batteries are not properly disposed of, these substances can cause harm to human health or the environment.

To protect natural resources and to promote material reuse, please separate batteries from other types of waste and recycle them through your local, free battery return system.

Correct Disposal of This Product (Waste Electrical & Electronic Equipment)

(Applicable in the European Union and other European countries with

(Applicable in the European Union and other European countries with separate collection systems)

This marking on the product, accessories or literature indicates that the product and its electronic accessories (e.g. charger, headset, USB cable) should not be disposed of with other household waste at the end of their working life. To prevent possible harm to the environment or human health from uncontrolled waste disposal, please separate these items from other types of waste and recycle them responsibly to promote the sustainable reuse of material resources.

Household users should contact either the retailer where they purchased this product, or their local government office, for details of where and how they can take these items for environmentally safe recycling.

Business users should contact their supplier and check the terms and conditions of the purchase contract.

This product and its electronic accessories should not be mixed with other commercial wastes for disposal.

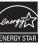

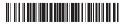

AK68-02324A-00